# **Client's FAQ**

## **1. How can I log in to my CBC account?**

**Answer –** By clicking the link [Log in](http://20.219.125.221/client-login) , Log in using the credentials provided to you. Username is a 5 digit Client ID shared with you. Please use the same to log in.

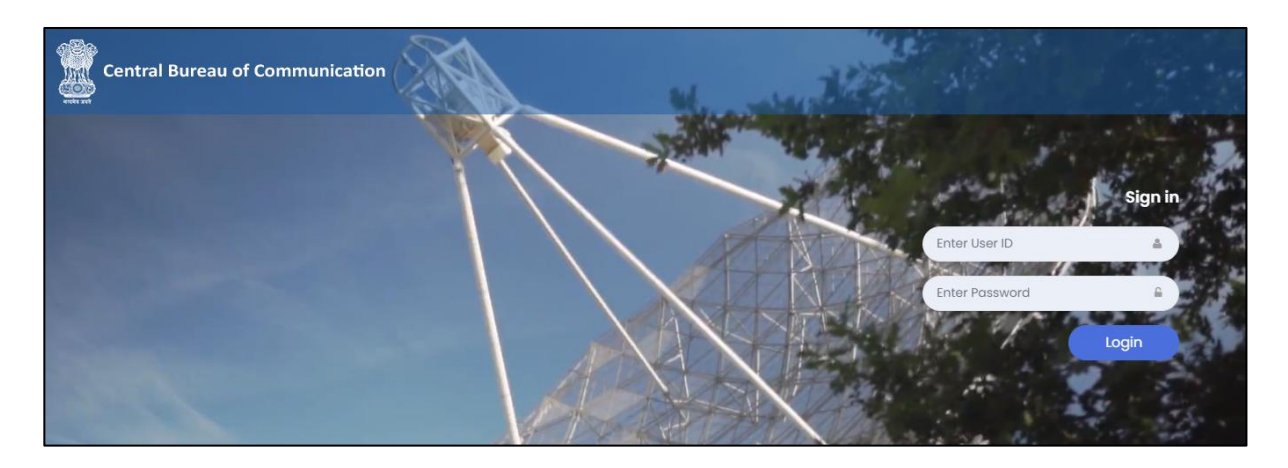

#### **2. What should I see once I log in to my account?**

**Answer –** You will see a Dashboard with Running Campaigns, you can also check the funds available for the campaigns. Here you can also find the Active/Archived Campaigns in different tabs. New Media Requests can be created from the dashboard.

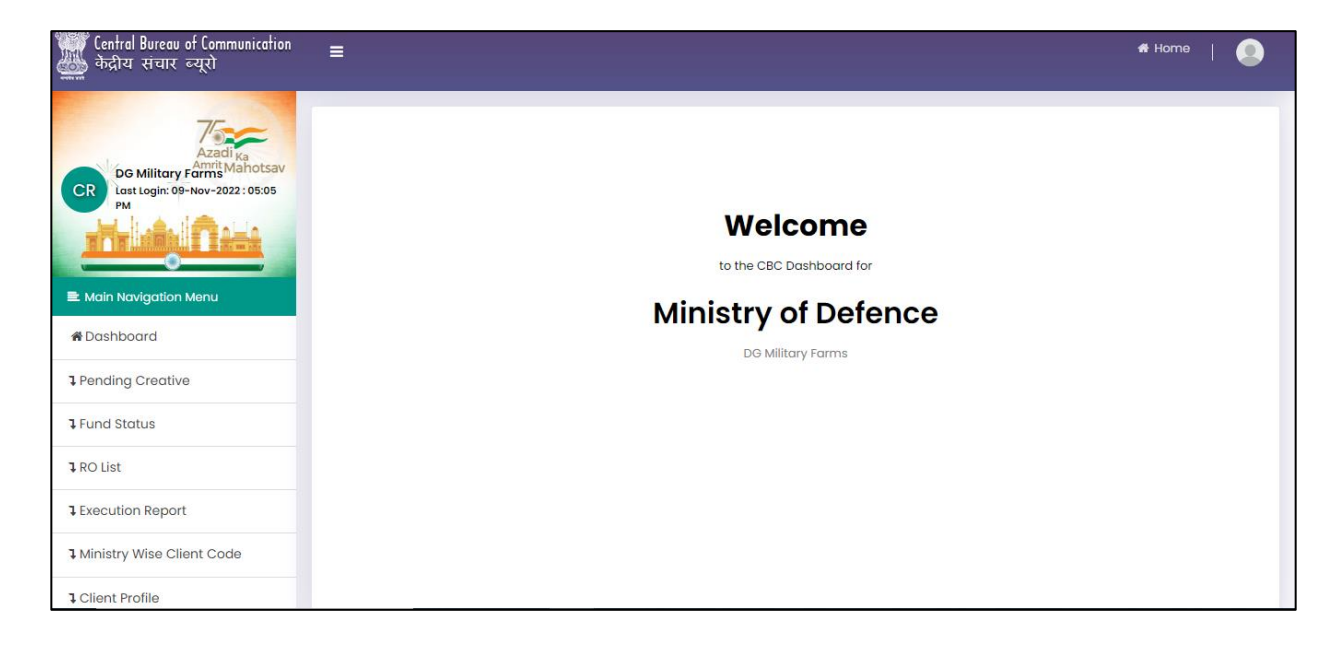

#### **3. How can I raise media request online?**

**Answer –** Click on **"Dashboard"** which appears the on the sidebar. On Dashboard, you can find a tab named **"Add New Request".** A Form will be opened where you can generate a request related to different media name i.e. Print, Outdoor, TV, Radio, Digital Cinema, Etc.

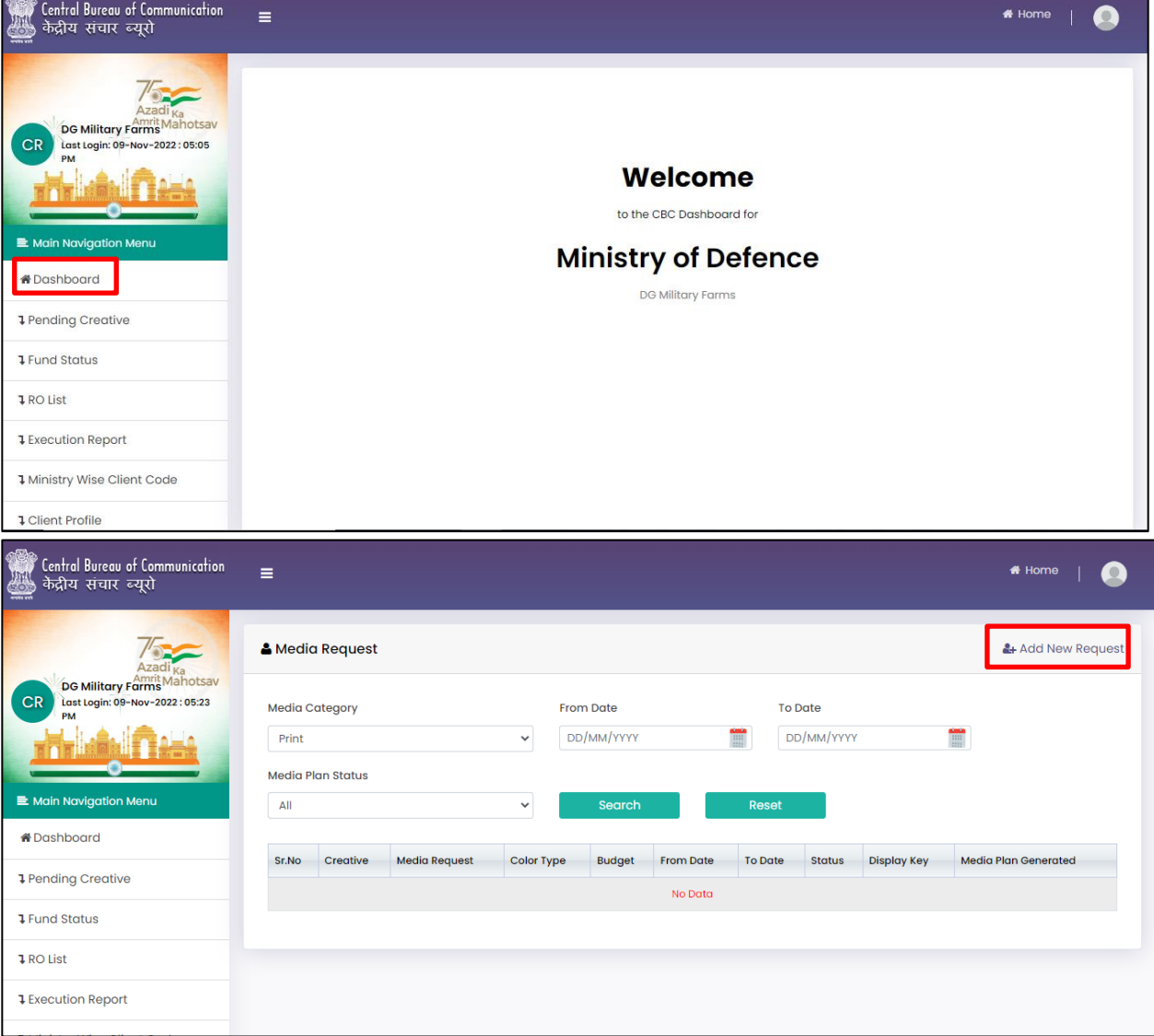

### **4. How can I check my fund status?**

**Answer –** On the Sidebar you will see a tab name as **"Fund Status".** This will show the Total Funds available with CBC for specific campaign. If the funds are not available, kindly submit the advertisement budget before the bill is processed.

#### **5. How can I make a payment to CBC?**

**Answer –** Payment can be done using NEFT to the CBC account, or it can be done in the form of LOA.

# **6. Whom should I call for the status of my running campaign?**

**Answer –** Once the media request is submitted, you will get an email from the assigned campaign officer. The Status can be seen on the portal as well on the Client Request List. Further, if required you can call on the office extension number available on the website contact list.

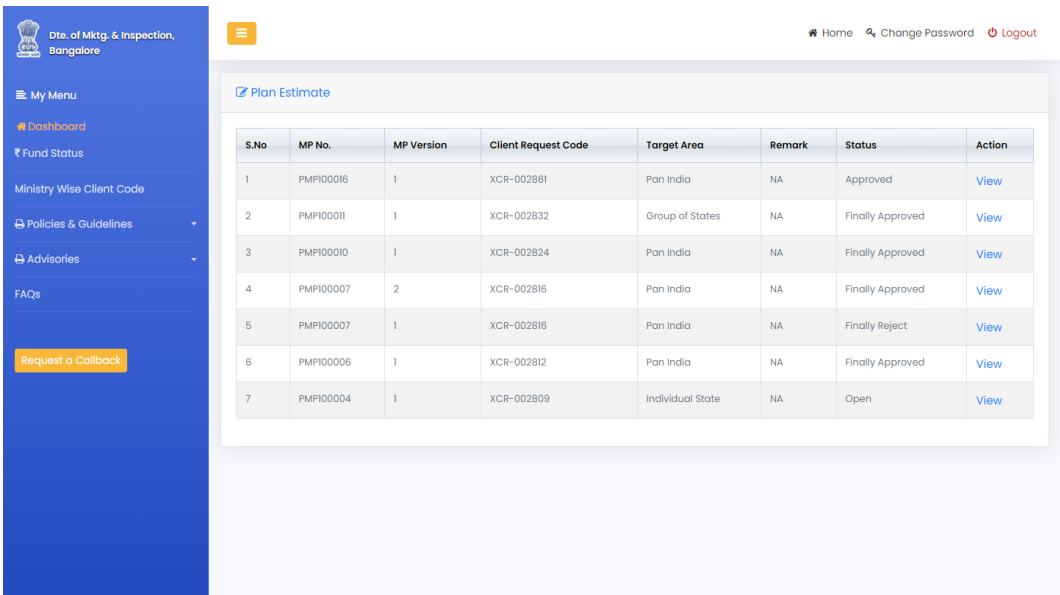